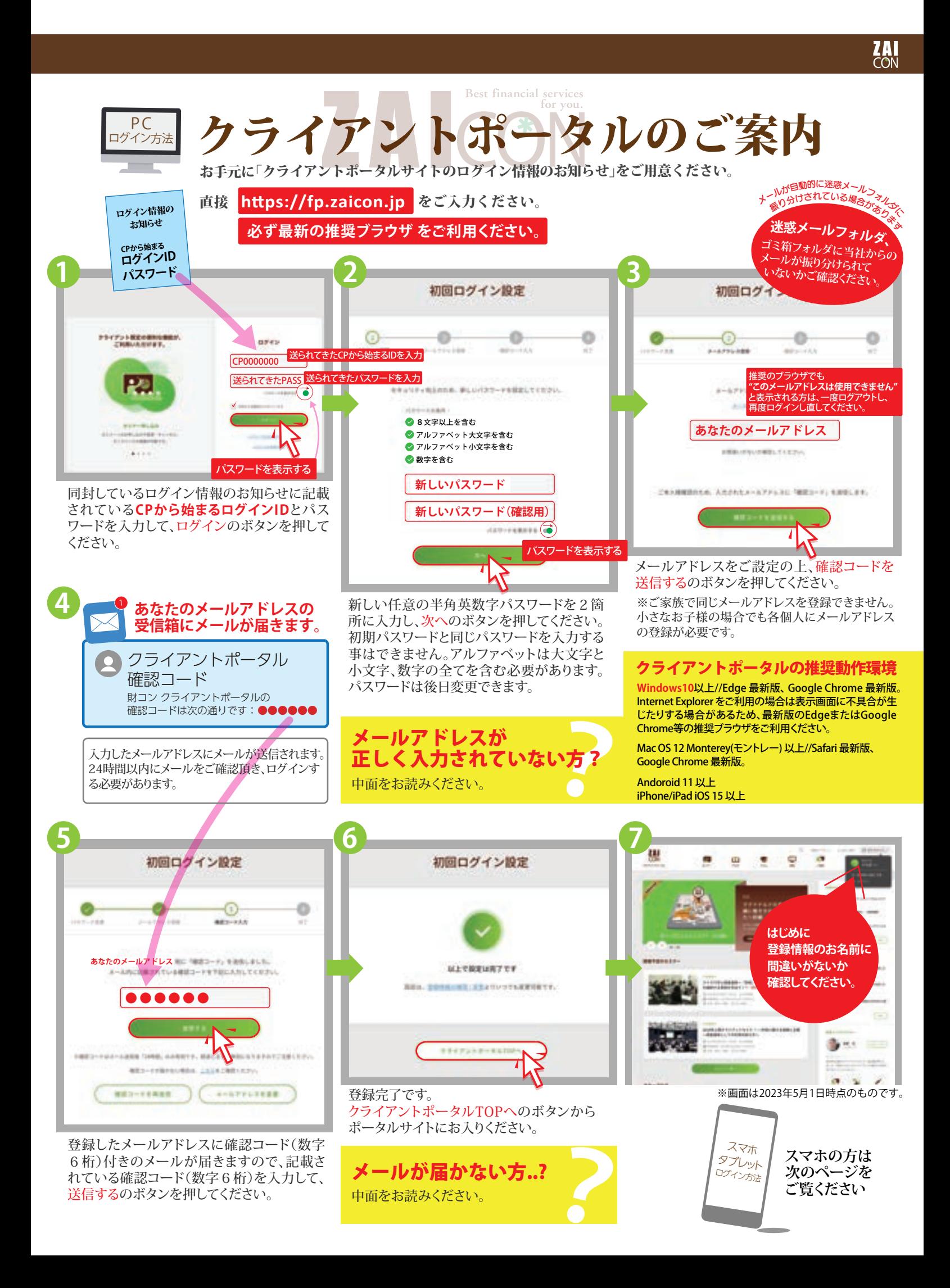

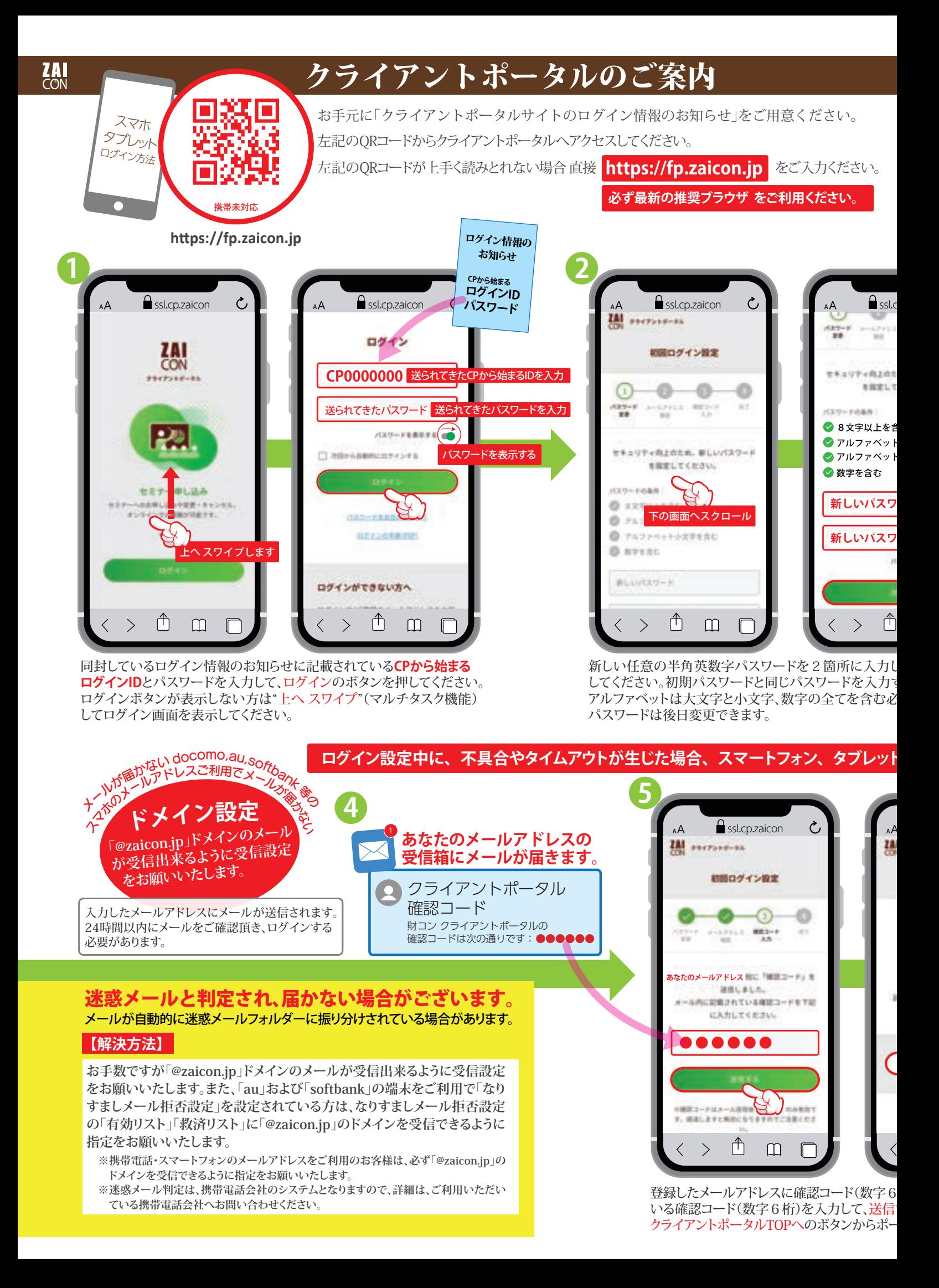

## メールアドレスが正しく入力されていない方

■メールアドレスに全角が混ざっていませんか?→メールアドレスは必ず全て半角文字で入力してください。

- ■ピリオド(.)がカンマ(,)になっていませんか?→メールアドレスにカンマ(,)は利用できません。
- ■メールアドレスに入力漏れが(ne.jpのneがないなど)ありませんか?→もう一度メールアドレスをご確認ください。
- ■「.@」の様に、「@」の前に「.(ドット)」「..(ドットドット)」が付いていませんか?例:abc.@sample.com又はa..b..c@sample.com →この形式メールアドレスは携帯同士でしかやりとりできないため、利用できません。

## **【解決方法】** 上記内容をご確認頂き、受信できるメールアドレスで正しく入力をお願いします。

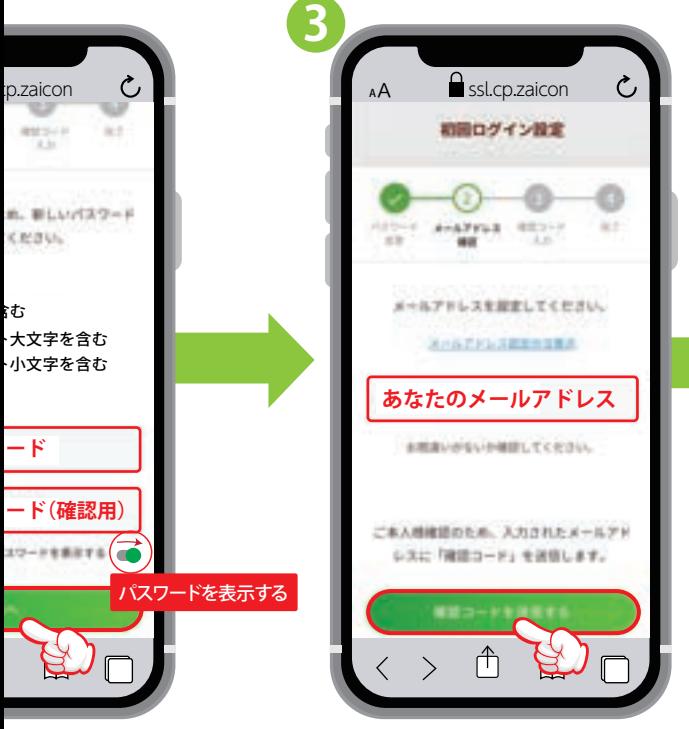

へ次へのボタンを押 してください。初期パスワードと同じパスワードを入力する事はできません。 理があります。

メールアドレスをご設定の上、確認コードを 送信するのボタンを押してください。 ※ご家族で同じメールアドレスを登録できません。 小さなお子様の場合でも各個人にメールアドレスの 登録が必要です。

## な再起動してやり直してください。

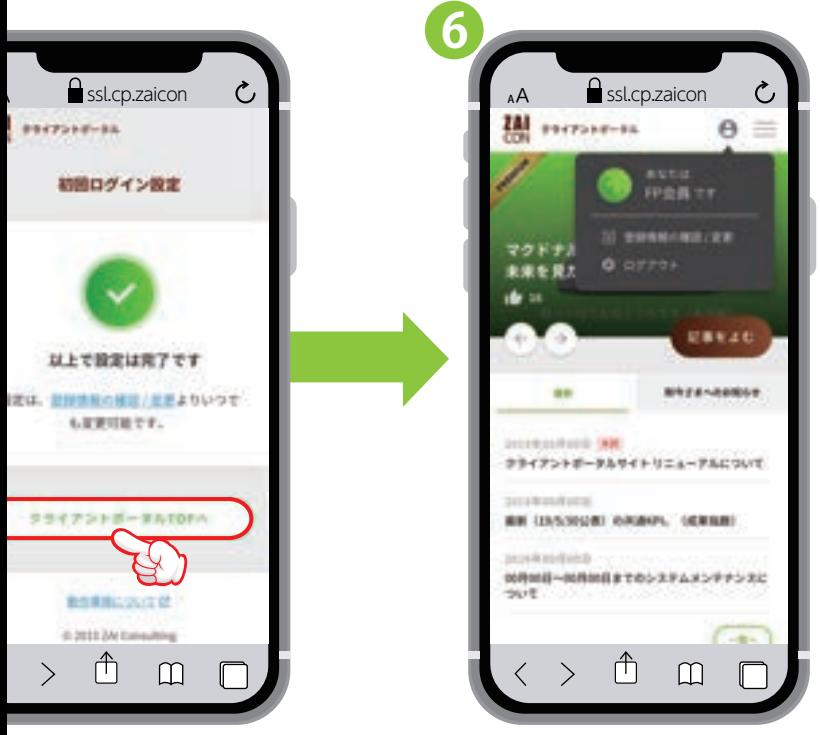

桁)付きのメールが届きますので、記載されて するのボタンを押してください。登録完了です。 -タルサイトにお入りください。

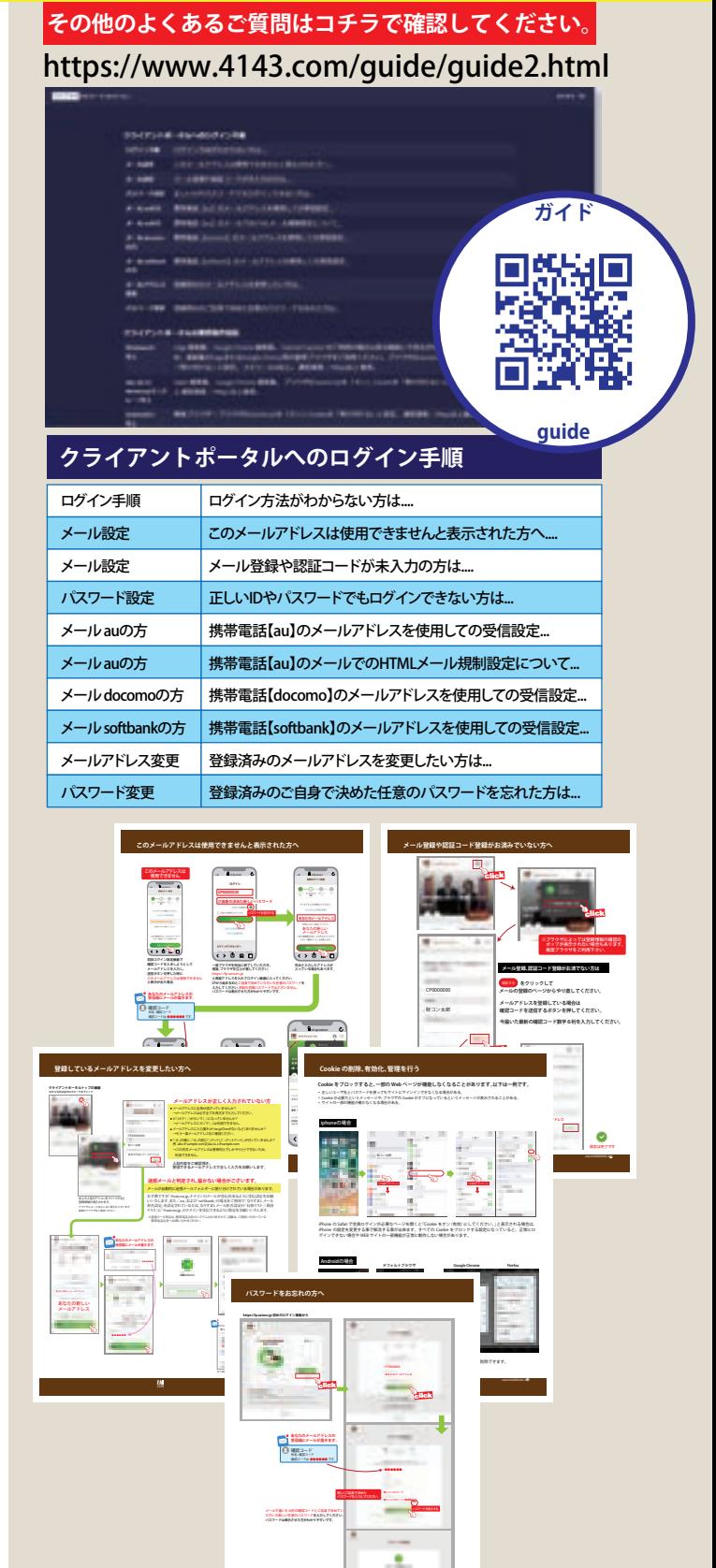

zaicon20200210-8

登録しているメールアドレスがわからない場合は 財コンサルティング大阪本社06-6373-1623までご連絡ください。

## Q、ログインパスワードをお忘れになった方は…

A、ログイン画面の下記にあるパスワードをお忘れですか?をクリック。 CPから始まるログインIDとご登録済みのメールアドレスを入力し、指示に沿って操作してください。 CPから始まるログインIDをお忘れの方は、財コンサルティングまでお電話でお問い合わせください。

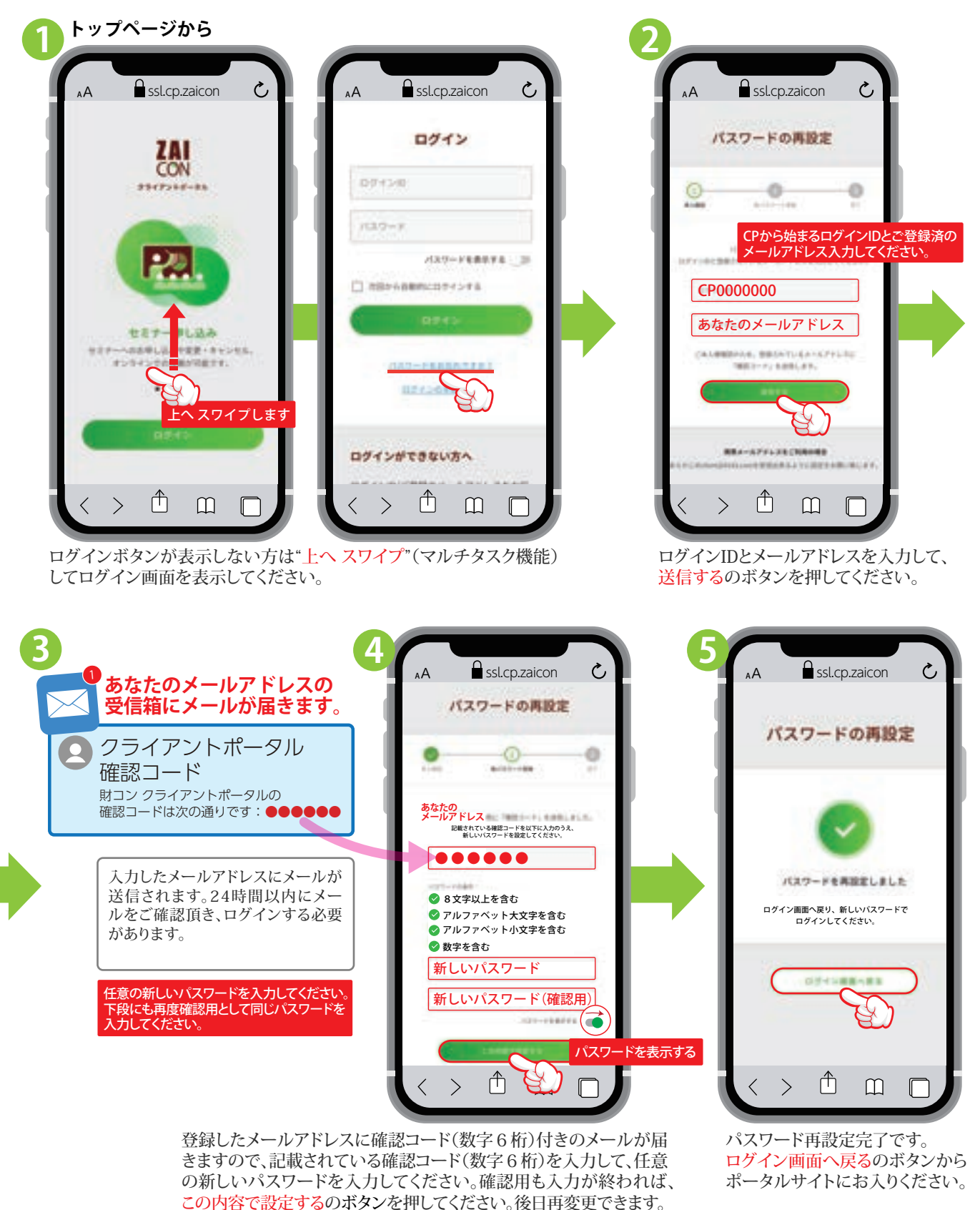

**株式会社 財コンサルティング**

大阪本社 〒530-0012 大阪市北区芝田 1-1-4 阪急ターミナルビル 8F 東京支店 〒104-0031 東京都中央区京橋 3-10-1 NEWS 京橋ビル 5F 福岡支店 〒810-0001 福岡市中央区天神2-8-38 協和ビル 2F

TEL 06-6373-1623 FAX 06-6373-1613 TEL 03-6228-6600 FAX 03-6228-6601 TEL 092-402-4143 FAX 092-402-4144 Zf20230506-3